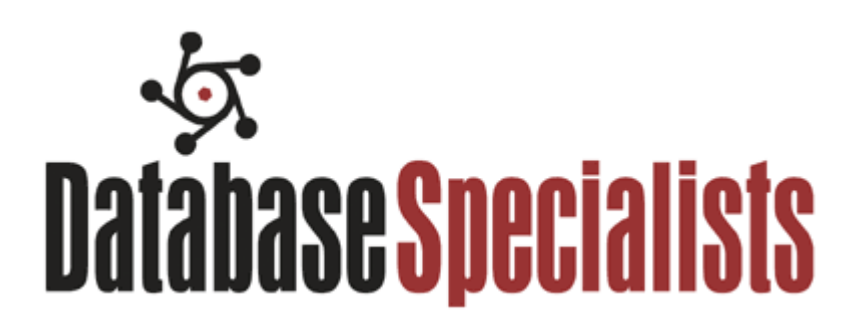

# **All About Oracle Auditing – A White Paper**

**February 2013** 

*Mike Dean Sr Staff Consultant Database Specialists, Inc http://www.dbspecialists.com mdean@dbspecialists.com* 

## **All About Oracle Auditing Mike Dean**

Many organizations keep their most sensitive and valuable information in an Oracle database. Properly implemented auditing, as part of a defense-in-depth approach, will help keep it secure. In this white paper, I will discuss the most important aspects of auditing; from basic configuration to advanced techniques using Fine-Grained Auditing (FGA). I will also discuss what to look for in the Audit Trail as well as changes in 11g that, if not addressed, can cause serious issues. And I will even tell you how the Audit Trail can be used to make life easier for the DBA.

### **What is Oracle Auditing and why do I need it?**

Auditing is the monitoring and recording, either in the database or in OS files, of selected database actions, from both database users and non-database users. In certain industries, you may be required to implement auditing for regulatory compliance. For example, healthcare companies are regulated by HIPAA and publicly traded companies are subject to Sarbanes-Oxley, both of which have extensive auditing requirements. Auditing can also help to ensure accountability by tracking who does what and when in your database. Auditing can deter inappropriate behavior in the first place as people are less likely to break the rules if they know they are being watched. If you do have a security incident of some sort, audit data can be very valuable for investigation purposes. It also allows you to monitor database activities, for example logon activity, table usage, database changes etc. And finally, it can make life easier for the DBA. This may seem counter-intuitive but I will give some examples later on to illustrate this point.

### **Mandatory Auditing**

Mandatory auditing happens automatically in every database and cannot be turned off. It will record when the database is stopped or started as well as record when a user logs on with either SYSDBA or SYSOPER privileges. This data is written to files in a location determined by the AUDIT\_FILE\_DEST parameter on Unix or to the Event Viewer on Windows. If you have this parameter set to an invalid directory or run out of space in the directory, you won't be able to start the database or connect as SYSDBA.

SOL> alter system set audit file dest='/bogus' scope=spfile; SQL> shutdown immediate SQL> startup ORA-09925: Unable to create audit trail file Linux-x86\_64 Error: 2: No such file or directory Additional information: 9925

Depending on how often users connect as SYSDBA and/or SYSOPER, mandatory auditing can generate a lot of files so keep an eye on the free space for this location. You should also schedule periodic reviews and purging of these files.

## **Auditing Actions by SYS**

By default, the SYS user is exempt from all auditing policies, and this can leave a huge hole in your audit trail. You can change this behavior by setting the parameter AUDIT\_SYS\_OPERATIONS=TRUE. When that is set to true, Oracle will record ALL statements issued by SYS to files in a location determined by the AUDIT\_FILE\_DEST parameter on Unix or to the Event Viewer on Windows. Or if AUDIT\_SYSLOG\_LEVEL is set, then it will write to the Unix syslog. Obviously, if you login as SYS a lot then this can generate a lot of data. In my opinion, you should set this parameter to TRUE so you can monitor SYS activities.

## **AUDIT\_SYSLOG\_LEVEL**

This parameter allows you to integrate the database audit trail with the Unix Syslog and even send it to a remote server using remote syslogd functionality. This can be used in highly secure environments to remove the audit data from its source system. It can also be useful to consolidate audit data from multiple databases into a single file. In order to configure this, you specify a facility clause and priority clause in the AUDIT\_SYSLOG\_LEVEL parameter and then create a corresponding entry in /etc/syslog.conf specifying a filename.

For example: AUDIT\_SYSLOG\_LEVEL = 'LOCAL1.WARNING';

/etc/syslog.conf: LOCAL1.WARNING /var/log/dbaudit.log

#### **Standard Auditing**

Standard auditing is enabled by setting the AUDIT\_TRAIL parameter and is configured with the AUDIT/NOAUDIT commands. It can write its records to either the SYS.AUD\$ table or to OS files depending on the value of AUDIT\_TRAIL. The following are valid values for this parameter:

NONE = disables standard auditing OS = writes audit records to an OS file DB = writes audit records to the SYS.AUD\$ table in the database DB EXTENDED = writes audit records to the SYS.AUD\$ and includes the complete SOL statement that was executed along with any bind values XML = writes audit records to an OS file in XML format XML\_EXTENDED = writes audit records to an OS file in XML format plus records the SQL statement and bind values to SYS.AUD\$

The database will need to be restarted for it to take effect. With Standard Auditing, you can track Statements, Privileges and Objects

Privilege auditing: audit **select any table**;

Statement auditing: audit **select table**;

Object auditing: audit select **on SCOTT.SALARY**;

You can specify if you want to track only failed actions or only successful actions or both. You can specify either "by session" or "by access" which determines the granularity at which the audit record is written. You can also track activities by certain users. The details of your auditing config can be found in dba\_stmt\_audit\_opts, dba\_priv\_audit\_opts and dba\_obj\_audit\_opts. You turn off the auditing with the NOAUDIT command.

```
audit select table by session | by access;
audit select table whenever not successful 
audit select table by SCOTT; 
noaudit select table;
```
Oracle recommends that you audit BY ACCESS and not BY SESSION in your AUDIT statements. The audit records generated through the BY ACCESS audit option have more information, such as execution status (return code), date and time of execution, the privileges used, the objects accessed, the SQL text itself and its bind values. In addition, the BY ACCESS audit option captures the SCN for each execution and this can help flashback queries.

You can audit the use of any system privilege. Privilege auditing does not occur if the action is already permitted by the existing owner and object privileges. Privilege auditing is triggered only if the privileges are insufficient, that is, only if what makes the action possible is a system privilege. For example, suppose that user SCOTT has been granted the SELECT ANY TABLE privilege and the SELECT ANY TABLE is being audited. If SCOTT selects his own table (for example, SCOTT.EMP), then the SELECT ANY TABLE privilege is not used. Because he performed the SELECT statement within his own schema, no audit record is generated. On the other hand, if SCOTT selects from another schema (for example, the HR.EMPLOYEES table), then an audit record is generated. Because SCOTT selected a table outside his own schema, he needed to use the SELECT ANY TABLE privilege. If Scott has been given direct grants on the other schema's table (as he should be), then he would not need SELECT ANY TABLE and would not be audited.

## **Fine Grained Auditing**

# **All About Oracle Auditing Mike Dean**

Fine-Grained Auditing (FGA) is an Enterprise Edition only feature and enables you to create policies that define specific conditions that must take place for the audit to occur, allowing you to monitor data access based on content. It provides granular auditing of queries, and INSERT, UPDATE, and DELETE operations. For example, a CFO must track access to financial records to guard against employee snooping, with enough detail to determine what data was accessed. It is not enough to know that SELECT privilege was used by a specific user on a particular table. Fine-grained auditing provides this deeper functionality.

In general, fine-grained audit policies are based on simple, user-defined SQL predicates on table objects as conditions for selective auditing. During fetching, whenever policy conditions are met for a row, the query is audited.

For example, you can use fine-grained auditing to audit the following types of actions:

- Accessing a table outside of normal working hours
- Logging in from a particular IP address
- Selecting or updating a particular table column

Fine-grained auditing records are stored in the SYS.FGA\_LOG\$ table. To find the records have been generated for the audit policies that are in effect, you can query the DBA\_FGA\_AUDIT\_TRAIL view. The DBA\_COMMON\_AUDIT\_TRAIL view combines both standard and fine-grained audit log records. The DBA\_AUDIT\_TRAIL view contains standard Auditing records.

To create a fine-grained audit policy, use the DBMS\_FGA.ADD\_POLICY procedure. This procedure creates an audit policy using the supplied predicate as the audit condition. Oracle Database executes the policy predicate with the privileges of the user who created the policy. The maximum number of fine-grained policies on any table or view object is 256. Oracle Database stores the policy in the data dictionary table, but you can create the policy on any table or view that is not in the SYS schema. After you create the fine-grained audit policy, it does not reside in any specific schema, although the definition for the policy is stored in the SYS.FGA\$ data dictionary table. You cannot modify a fine-grained audit policy after you have created it. If you need to modify the policy, drop it and then recreate it.

The following example will create an FGA policy to record all updates to the SALARY column unless it is done by the owner of the table MIKE. I am using the SYS\_CONTEXT function to find information about the user and using that to determine if auditing should occur.

```
begin 
DBMS_FGA.ADD_POLICY( 
object_schema => 'MIKE',<br>object_name => 'EMPLOY
                   => 'EMPLOYEE',
policy_name => 'salary_change', 
audit_column => 'SALARY',
audit_condition => 'SYS_CONTEXT(''USERENV'',''SESSION_USER'') <> ''MIKE'' ',
enable \qquad => TRUE,
statement_types => 'UPDATE',
audit trail \Rightarrow DBMS FGA.DB + DBMS FGA.EXTENDED);
end; 
/
```
One advantage of FGA over Standard Auditing is that you don't need to set the AUDIT\_TRAIL parameter for it to work. This means that you can enable auditing without restarting the database.

## **What should you be auditing?**

In general, you should audit changes to the database (alter database, alter system), DDL, system/object privileges, logon/logoff and unsuccessful operations. See the script at the end of this paper for my recommended audit settings. More specifically, you should audit data that is sensitive and/or important to your organization. (salaries, classified data, financial info, etc). This requires you to understand your data and is where Fine Grained Auditing may be most appropriate.

# **What to Look for in the Audit Trail?**

Unless you are looking for something specific, you basically want to keep an eye out for anomalies in the Audit Trail. Of course, what is an anomaly in one database may not be in another. Here are some things you may want to look for:

- DDL not during a scheduled build
- Activity outside of normal working hours
- Failed attempts to access data or exceed privileges
	- ORA-00942: "table or view does not exist"
	- ORA-02004: "security violation"
	- ORA-01031: "insufficient privileges"
- Excessive failed login attempts
- **Login attempts by non-existent users**
- Alter system/Alter database commands
- Unauthorized privilege/object grants
- Unsuccessful operations (where aud\$.returncode  $!= 0$ )

# **11g new Auditing features**

Oracle 11g introduced a host of changes to the Auditing functionality. One change that could catch you off guard is Oracle 11 now implements auditing by default by setting the AUDIT\_TRAIL=DB whenever the Database Configuration Assistant (DBCA) is used to create a database.

The script that gets run by DBCA is \$ORACLE\_HOME/rdbms/admin/secconf.sql. To turn off these audit settings, run the undoaud.sql file in that same directory.

A summary of the changes in Oracle 11:

- Beware of default auditing! (11.1)
- Changes to AUDIT BY SESSION (11.2.0.1) can dramatically increase the size of the audit trail if you had been auditing by session.
- Separate records for LOGON, LOGOFF now. In Oracle 10, the LOGON record would be updated when the user logged off. Now there are two records.
- DB\_EXTENDED is now DB,Extended (11.2.0.1)
- BY ACCESS now the default  $(11.2.0.2)$
- Audit Trail Cleanup process has been improved with DBMS\_AUDIT\_MGMT (11.2.0.1)
- Caution when upgrading to 11G with auditing turned on. Refer to Note 1329590.1

Oracle Database 11g audits the following privileges by default:

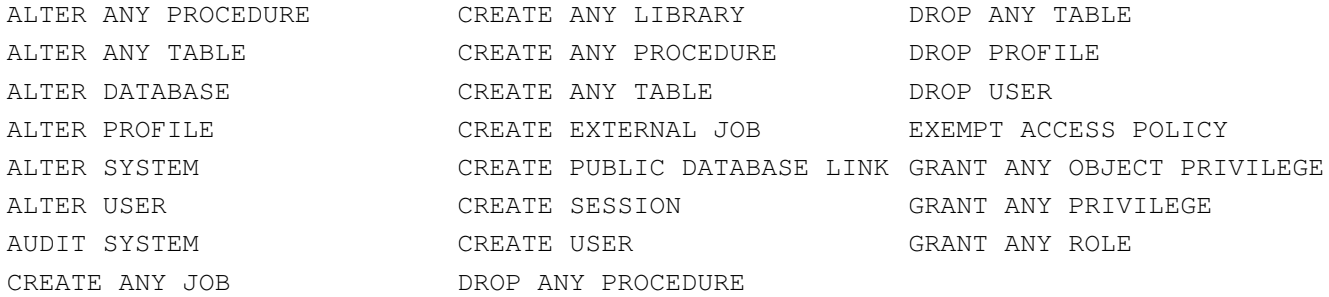

## Oracle Database 11g audits the following SQL shortcuts by default:

ROLE SYSTEM AUDIT PUBLIC SYNONYM

DATABASE LINK PROFILE SYSTEM GRANT

In addition to Oracle 11 Default, I recommend the following AUDIT settings. These will capture most DDL and grants as well as failed SQL.

audit not exists; audit select any table; audit select any dictionary; audit SELECT TABLE whenever not successful; audit INSERT TABLE whenever not successful; audit UPDATE TABLE whenever not successful; audit DELETE TABLE whenever not successful; audit table; (shortcut for create, drop, truncate) audit alter table; audit procedure; audit trigger; audit view; audit index; audit grant procedure; audit grant table;

## **Examples of Audit Trail Use for the DBA**

There many times over the years when I have found audit data to be useful to me as a DBA. Here are some examples:

- Performance issues caused by excessive logon activity. Being able to quantify which users are connecting how often and for how long can be valuable when faced with performance issues caused by excessive logon activity. This is often the result of a mis-configured connection pool and can be easily fixed once identified.
- "Table Or View Does Not Exist" or "Insufficient Privileges"– which table? When an application cannot access a table because it doesn't exist or insufficient privileges, it will usually just return the Oracle error to the screen. You can easily identify the table(s) involved and the reason for the error by looking in the Audit Trail.
- Who dropped/altered this table/index/procedure? Even in tightly controlled environments, occasionally you have a change occur that no one will own up to.
- Unhandled Oracle errors. When an application doesn't gracefully handle Oracle errors, they will show up in the Audit Trail.
- Inappropriate system privileges. Someone was granted DBA in Production without proper approval who is responsible?
- Diagnosing connection problems. For example, someone's account is repeatedly being locked without them knowing about it. Use the Audit Trail to determine which OS user and machine the failed login attempts are coming from and you have the culprit.

# **Managing the Audit Trail**

The first step to managing the audit trail is to move it out of SYSTEM into its own tablespace. In previous versions, this would be done manually

```
create tablespace "AUDIT" 
    datafile '$HOME/data/aud01.dbf' size 500k 
       default storage (initial 100k next 100k pctincrease 0) 
/ 
create table audx tablespace "AUDIT" 
    storage (initial 50k next 50k pctincrease 0) 
      as select * from aud$ where 1 = 2
```

```
/ 
rename AUD$ to AUD$$ 
/ 
rename audx to aud$ 
/ 
create index i_aud2 
   on aud$(sessionid, ses$tid) 
     tablespace "AUDIT" storage(initial 50k next 50k pctincrease 0) 
/
```
Be careful when doing any type of maintenance on the AUD\$ or FGA\_LOG\$ tables that might cause them to get locked or otherwise unavailable if you are currently auditing. I have seen this happen on a database that is auditing logon/logoff activity and it quickly causes a bottleneck as no one will be able to login. You should turn off auditing with the NOAUDIT command before moving the table to another tablespace.

As of 11g, there is the DBMS\_AUDIT\_MGMT package that can be used to manage the audit data. Here is a 4-step process than can be used to manage your audit data.

#### **Step 1: Move audit tables to dedicated tablespaces**

```
DBMS_AUDIT_MGMT.SET_AUDIT_TRAIL_LOCATION( 
AUDIT_TRAIL_TYPE => DBMS_AUDIT_MGMT.AUDIT_TRAIL_DB_STD, 
AUDIT_TRAIL_LOCATION_VALUE => 'AUD_DATA');
```
#### **Step 2: Initialize the Cleanup process and set the Cleanup interval**

DBMS\_AUDIT\_MGMT.INIT\_CLEANUP( AUDIT\_TRAIL\_TYPE => DBMS\_AUDIT\_MGMT.AUDIT\_TRAIL\_DB\_STD, DEFAULT\_CLEANUP\_INTERVAL => 12 );

#### **Step 3: After reviewing/archiving the audit data, set the archive timestamp**

DBMS\_AUDIT\_MGMT.SET\_LAST\_ARCHIVE\_TIMESTAMP( AUDIT\_TRAIL\_TYPE => DBMS\_AUDIT\_MGMT.AUDIT\_TRAIL\_DB\_STD, LAST\_ARCHIVE\_TIME => sysdate-90);

By setting the LAST\_ARCHIVE\_TIME to sysdate-90, you tell the clean-up job to delete everything older than 90 days.

#### **Step 4: Create the Purge job**

DBMS\_AUDIT\_MGMT.CREATE\_PURGE\_JOB ( AUDIT\_TRAIL\_TYPE => DBMS\_AUDIT\_MGMT.AUDIT\_TRAIL\_DB\_STD, AUDIT\_TRAIL\_PURGE\_INTERVAL => 12, AUDIT\_TRAIL\_PURGE\_NAME => 'Audit Purge', USE\_LAST\_ARCH\_TIMESTAMP => TRUE );

#### **What is the performance impact of Auditing?**

In my experience, Auditing does not impose a significant burden of overhead and its benefits far outweigh the costs. Oracle has published a really good white paper discussing this subject called Oracle Database Auditing: Performance Guidelines and includes the following charts. It makes sense that the most resource intensive type of auditing is DB,Extended as it records the entire SQL statement and bind values. Keep in mind that these tests were generating 200-250 audit records per second which is likely a lot more than most systems would actually generate.

#### **Overhead of Standard Auditing during TPC-C OLTP benchmark**

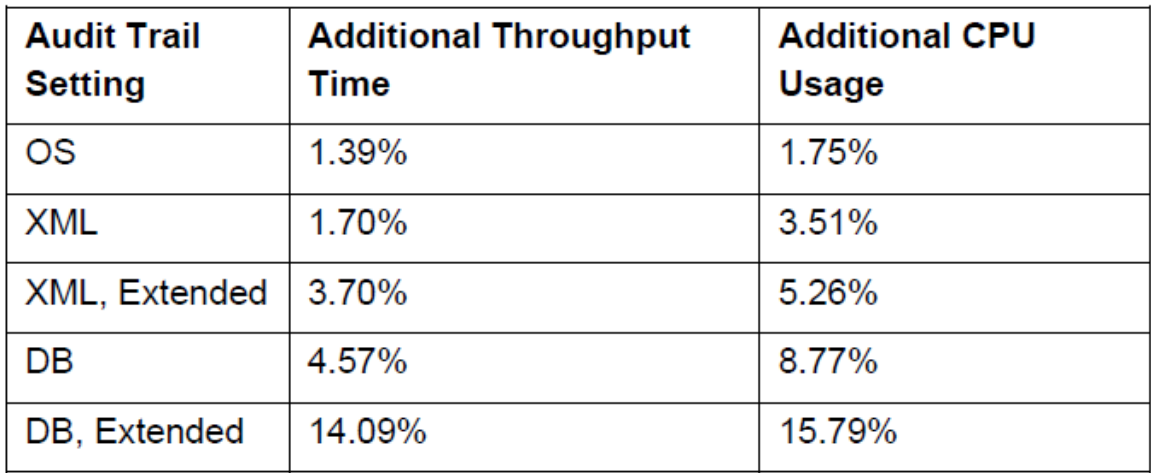

# **Overhead of Fine Grained Auditing during TPC-C OLTP benchmark**

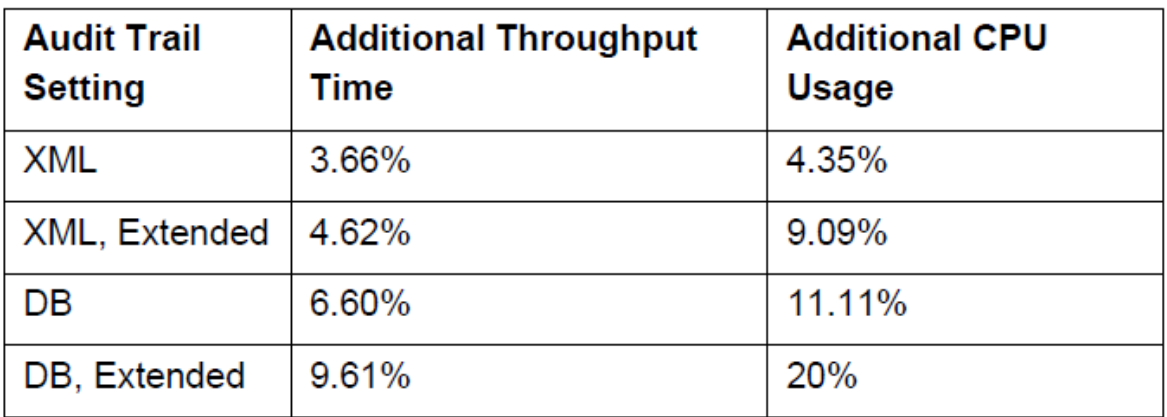

Source: Oracle Database Auditing: Performance Guidelines

# **Conclusion**

Oracle provides a wealth of functionality that can be used to audit various aspects of your database. When properly implemented and reviewed on a regular basis, auditing is an important and useful tool for securing your database and maintaining compliance with your organizational security requirements. It can also be useful to the DBA for troubleshooting purposes.

# **Appendix**

Use these commands to implement my recommended set of AUDIT settings:

AUDIT ALTER ANY PROCEDURE; AUDIT CREATE ANY LIBRARY; AUDIT DROP ANY TABLE; AUDIT ALTER ANY TABLE; AUDIT CREATE ANY PROCEDURE; AUDIT DROP PROFILE; AUDIT ALTER DATABASE; AUDIT CREATE ANY TABLE; AUDIT DROP USER; AUDIT ALTER PROFILE; AUDIT CREATE EXTERNAL JOB; AUDIT EXEMPT ACCESS POLICY; AUDIT ALTER SYSTEM;

AUDIT CREATE PUBLIC DATABASE LINK; AUDIT GRANT ANY OBJECT PRIVILEGE; AUDIT ALTER USER; AUDIT CREATE SESSION; AUDIT GRANT ANY PRIVILEGE; AUDIT AUDIT SYSTEM; AUDIT CREATE USER; AUDIT GRANT ANY ROLE; AUDIT CREATE ANY JOB; AUDIT DROP ANY PROCEDURE; AUDIT ROLE; AUDIT SYSTEM AUDIT; AUDIT PUBLIC SYNONYM; AUDIT DATABASE LINK; AUDIT PROFILE; AUDIT SYSTEM GRANT; audit not exists; audit select any table; audit select any dictionary; audit SELECT TABLE whenever not successful; audit INSERT TABLE whenever not successful; audit UPDATE TABLE whenever not successful; audit DELETE TABLE whenever not successful; audit table; audit alter table; audit procedure; audit trigger; audit view; audit index; audit grant procedure; audit grant table;

Use these commands to turn off all of the above AUDIT settings:

noaudit all; noaudit all privileges; noaudit exempt access policy; noaudit select any dictionary; noaudit SELECT TABLE ; noaudit INSERT TABLE ; noaudit UPDATE TABLE ; noaudit DELETE TABLE ; noaudit grant procedure; noaudit grant table; noaudit alter table;